## **1 Controller and connection**

### **1.1 Hardware connection**

#### 【**Controller**】

The infrared remote control application is provided for C-Power serial control card. The supporting models are:

C-Power2200, C-Power3200, C-Power4200, C-Power5200.

### 【**Version**】

The App version of the C-Power control card should be 2.0 or above.

## **1.2 Programs edit and sending**

The programs edit and sending is same to the common C-Power control card application, use the software LedCenterM to edit on the computer, and send the programs to the control card and store in the control card via network or serial port.

The programs number will be used to select by infrared remote controller.

## **2 Infrared Remote control**

Infrared remote controller is used to select the programs that store in the controller, and so other control command.

The panel of the remote controller is shown below:

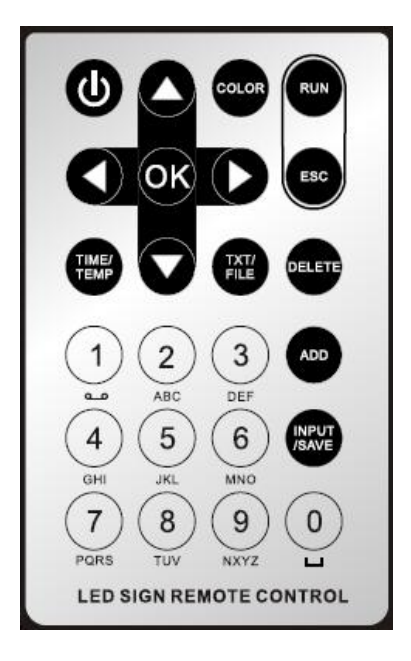

# **2.1 Programs select and play by number buttons**

2.1.1 Function keys

 $[0-9]$  Program number input

【ADD】When select more than one program, press ADD button between two program number. Up to 99 programs can be selected together.

【RUN】After select, press RUN to run the program(s) that has(have) selected before.

【ESC】Exit the select play by remote controller.(The C-Power card will play the program as common mode, according to computer.

【SAVE】As RUN button, run program(s) that has(have) selected before, but when press SAVE, the card will store the play list into the card's flash, and it will not lose after power-down.

【DELETE】As ESE button, exit the select play by remote controller, but when press DELETE, the card will delete the play list information that has store in the card's flash by remote controller by SAVE button before.

#### 2.1.2 Control method

Program select: use number buttons to input program number.

Press one or two number button (press more than two, will cut to use the last two numbers), corresponding of the program number.

The first 0 will discard, "01" is same to "1".

For example:

Select and play one program:

- 1. [9]  $+$ [RUN]: play no.9 program
- 2.  $[04] + [RUN]$ : play no.4 program
- 3. [12]+[SAVE]: play no.12 program and save to flash chip on card

Select and play more than one program:

- 1.  $[2]+[ADD]+[4]+[ADD]+[03]+[SAVE]$ : order by no.2 -> no. 4 -> no.3 to play the programs, and save to flash chip on card.
- 2.  $[04]+[ADD]+[5]+[ADD]+[RUN]$ : play no.4 and no. 5 programs

# **2.2 Programs up and down**

When press button, the play program's number will add one, if it's playing the program which has a biggest number, the card will change to play the program no.1.

When press button, the play program's number will reduce one, if it's playing the no.1 program , the card will change to play the program which has a biggest number.

## **2.3 Brightness add and reduce**

When press button, the brightness of the card (LED screen) will add one, if it's the highest brightness, it will keep on the highest brightness.

When press button, the brightness of card (LED screen) will reduce one, if it's the lowest brightness, it will keep on the lowest brightness.

## **2.4 Screen shut down and open**

When press button **once**, the card will shut down the screen (black the screen), when press the button again, the card will open the screen, so the cycle.

The status of the screen shut down and open by remote control will never store, when the screen power-off, the command will clear, it will keep open when the card power-on.